# SIAFI Sistema Integrado de<br>do Governo Federal

# **Manual do Usuário**

**Agendar Compromisso com Vinculação**

Data e hora de geração: 10/05/2025 03:06

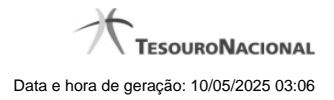

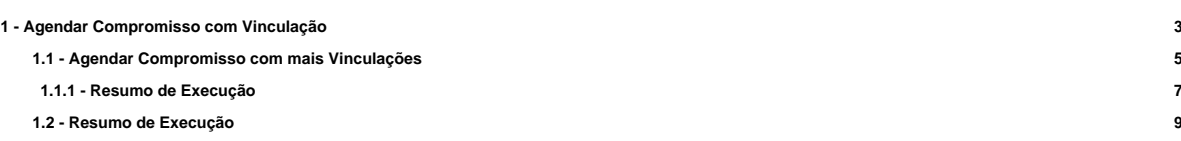

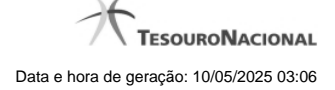

# **1 - Agendar Compromisso com Vinculação**

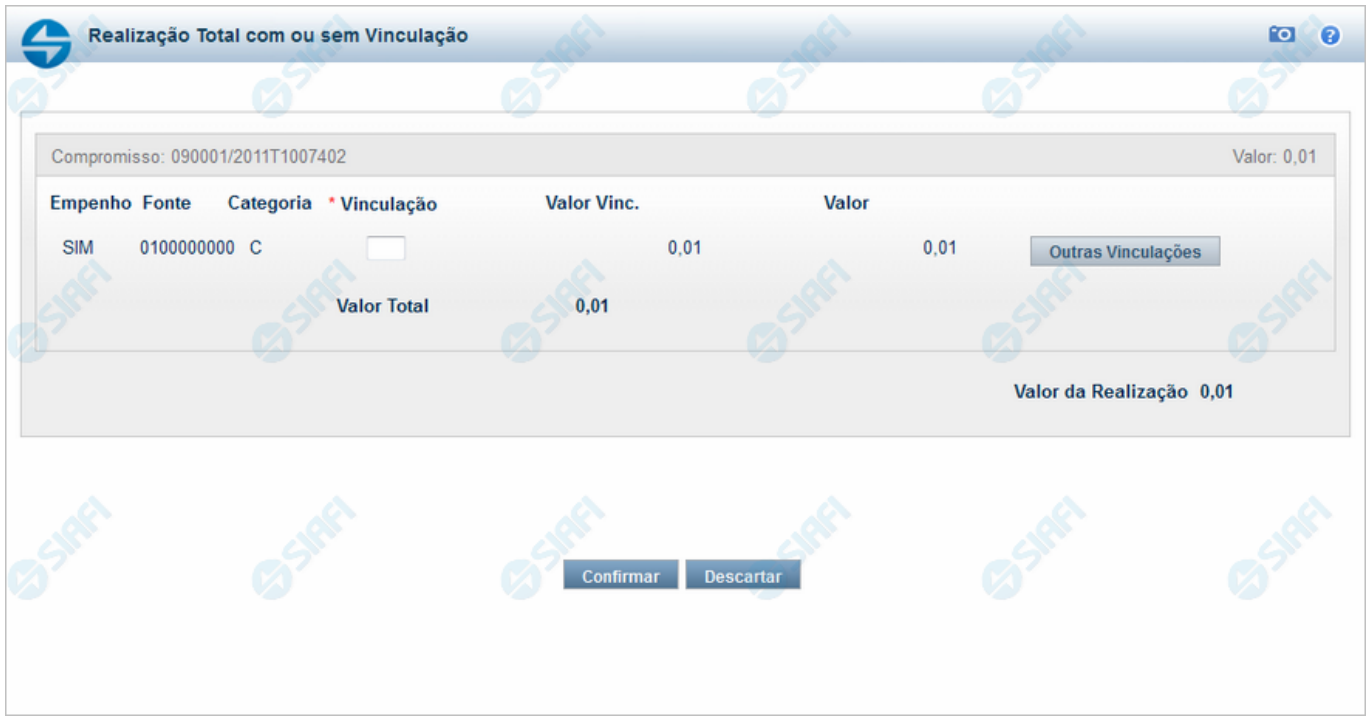

#### **Agendar Compromisso com Vinculação**

Se você solicitar o agendamento de um compromisso que exija vinculação de pagamento, o sistema apresenta esse formulário para que você informe o código da vinculação.

#### **Campos**

**Compromisso** - Identificação do compromisso, composta pelo código da UG emitente do documento hábil e pelo código do documento que originou o compromisso.

**Valor** - Valor monetário do compromisso referente ao Status pesquisado.

**Empenho** - Pode ser um destes valores: "SIM" ou "NÃO". Se os campos Fonte e Categoria foram extraídos de uma Nota de Empenho, o conteúdo é "SIM". Caso contrário, o conteúdo é "NÃO".

**Fonte** - Fonte de recursos para a realização do item do Documento Hábil que originou o Compromisso.

**Categoria** - Categoria de gasto relacionada com o Grupo de Despesa do item do Documento Hábil que originou o Compromisso.

**Vinculação** - Informe o código, com três dígitos, da vinculação de pagamento que condiciona a liberação dos recursos na fonte utilizada.

**Valor Vinc.** - Parcela do valor monetário do compromisso, que possui vinculação de pagamento.

**Valor** - Valor monetário do compromisso, correspondente à fonte e à categoria informados na linha.

**Valor Total** - Valor monetário total do compromisso.

**Valor da Realização** - Parcela do v alor monetário do compromisso a ser realizado.

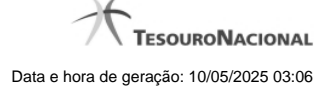

4

#### **Botões**

**Outras Vinculações** - Clique neste botão, caso deseje informar mais de uma vinculação de pagamento para esse compromisso.

**Confirmar** - Clique nesse botão, para dar prosseguimento à realização solicitada.

**Descartar** - Clique nesse botão, para desistir da realização desse compromisso.

# **Próximas Telas**

[Agendar Compromisso com mais Vinculações](http://manualsiafi.tesouro.gov.br/contas-a-pagar-e-a-receber/compromissos/gerenciar-compromissos/a-agendar/informar-vinculacao-de-pagamento/informar-mais-vinculacoes) [Resumo de Execução](http://manualsiafi.tesouro.gov.br/contas-a-pagar-e-a-receber/compromissos/gerenciar-compromissos/a-agendar/informar-vinculacao-de-pagamento/resumo-de-execucao)

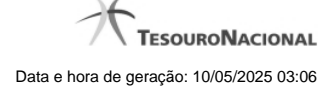

#### **1.1 - Agendar Compromisso com mais Vinculações**

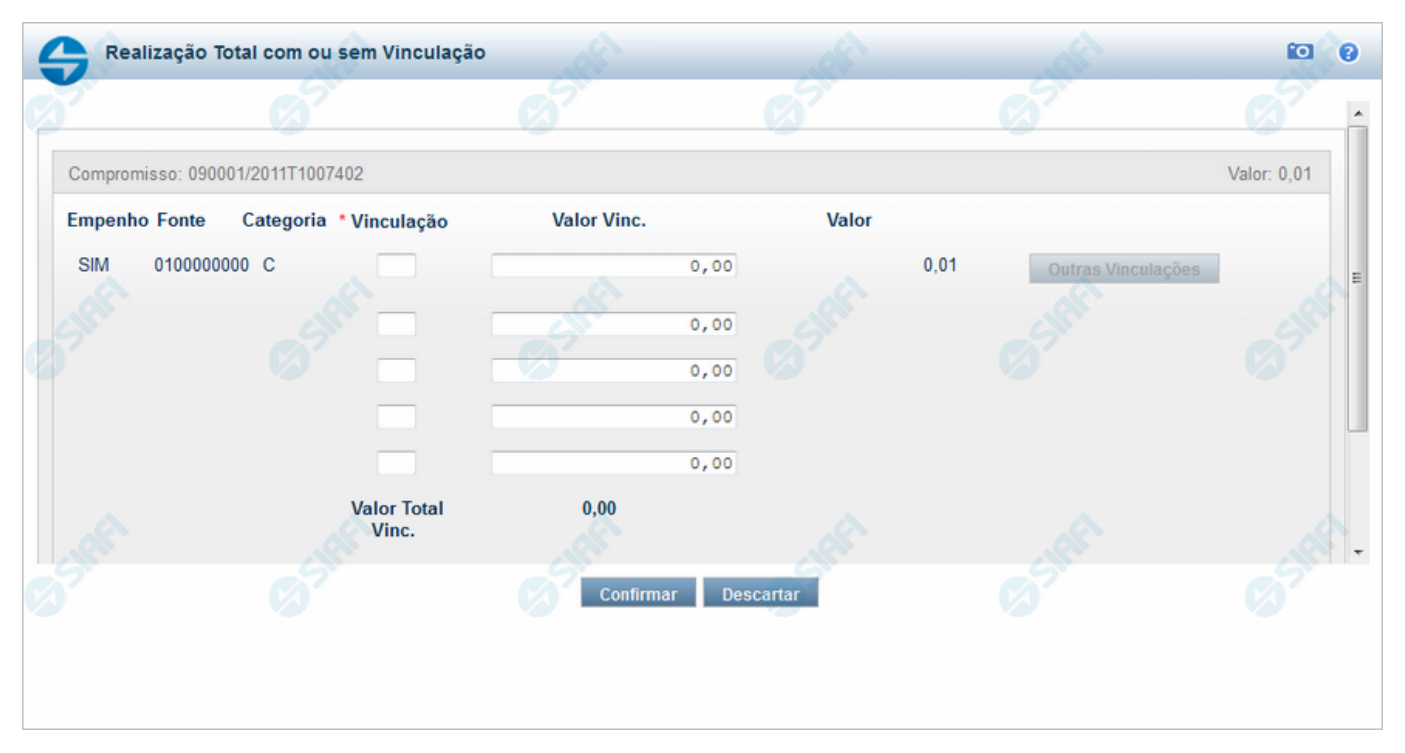

#### **Agendar Compromisso com Mais Vinculações**

Nesse formulário você pode informar, para um dado compromisso, até cinco códigos de vinculação de pagamento e os valores correspondentes a cada vinculação.

#### **Campos**

**Compromisso** - Identificação do compromisso, composta pelo código da UG emitente do documento hábil e pelo código do documento que originou o compromisso.

**Valor** - Valor monetário do compromisso referente ao Status pesquisado.

**Empenho** - Pode ser um destes valores: "SIM" ou "NÃO". Se os campos Fonte e Categoria foram extraídos de uma Nota de Empenho, o conteúdo é "SIM". Caso contrário, o conteúdo é "NÃO".

**Fonte** - Fonte de recursos para a realização do item do Documento Hábil que originou o Compromisso.

**Categoria** - Categoria de gasto relacionada com o Grupo de Despesa do item do Documento Hábil que originou o Compromisso.

**Vinculação** - Informe o código, com três dígitos, da vinculação de pagamento que condiciona a liberação dos recursos na fonte utilizada.

**Valor Vinc.** - Valor monetário correspondente à vinculação de pagamento, à fonte de recurso e à categoria de gastos informados na linha.

**Valor** - Valor monetário do compromisso, correspondente à fonte e à categoria informados na linha.

**Valor Total Vinc.** - Soma dos valores vinculados.

**Valor Total** - Valor monetário total do compromisso.

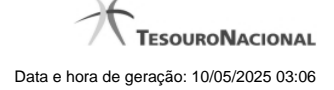

# **Botões**

**Confirmar** - Clique nesse botão, para dar prosseguimento à realização solicitada.

**Descartar** - Clique nesse botão, para desistir da realização desse compromisso.

## **Próximas Telas**

[Resumo de Execução](http://manualsiafi.tesouro.gov.br/contas-a-pagar-e-a-receber/compromissos/gerenciar-compromissos/a-agendar/informar-vinculacao-de-pagamento/informar-mais-vinculacoes/resumo-de-execucao)

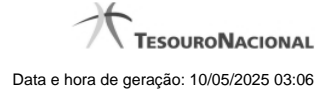

#### **1.1.1 - Resumo de Execução**

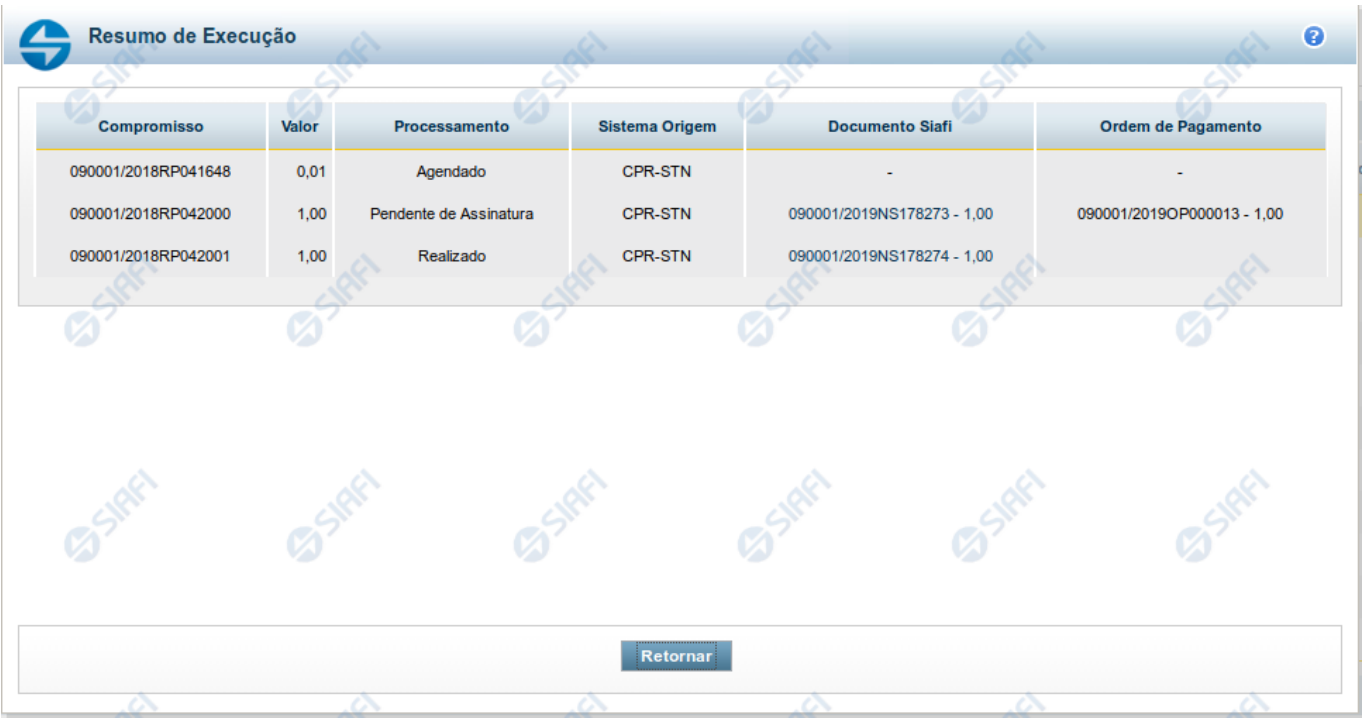

#### **Resumo de Execução**

Exibe o resultado do processamento dos compromissos para os quais foi marcada alguma opção de realização e os documentos gerados, quando for o caso.

#### **Campos**

O resultado do processamento é apresentado em uma tabela formada pelos seguintes campos:

**Compromisso** - código do compromisso, composto pelo código da UG Emitente do Documento Hábil e pelo código do documento que originou o compromisso.

**Valor** - Valor monetário do compromisso.

**Processamento** - exibe o tipo de processamento realizado para o compromisso, que pode ser um destes: "Agendado", "Erro", "Realizado", "Restabelecido", "Realizado fora do CPR", "Cancelado fora do CPR", "Transferido", "Desagendado", "Realização cancelada pelo Usuário", "Pendente de Assinatura".

**Sistema de Origem** - exibe a sigla do Sistema que originou a operação de realização.

**Documento SIAFI**- exibe o código do Documento SIAFI gerado como resultado do processamento do compromisso junto com o valor do compromisso associado ao documento SIAFI.

O Campo Doc. SIAFI possui um hyperlink que quando acionado irá detalhar o documento no SIAFI Operacional.

**Ordem de Pagamento**- exibe o código da Ordem de Pagamento gerada como resultado do processamento do compromisso junto com o valor do compromisso associado à Ordem de Pagamento.

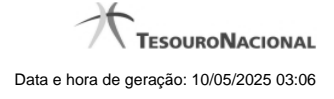

# Somente é gerada Ordem de Pagamento na realização de compromisso OB.

**Informação** - apresenta informação adicional a respeito do processamento do compromisso.

#### **Botão**

**Retornar** - Clique nesse botão para retornar ao gerenciamento de compromissos.

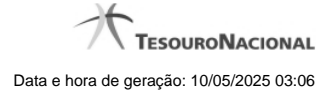

### **1.2 - Resumo de Execução**

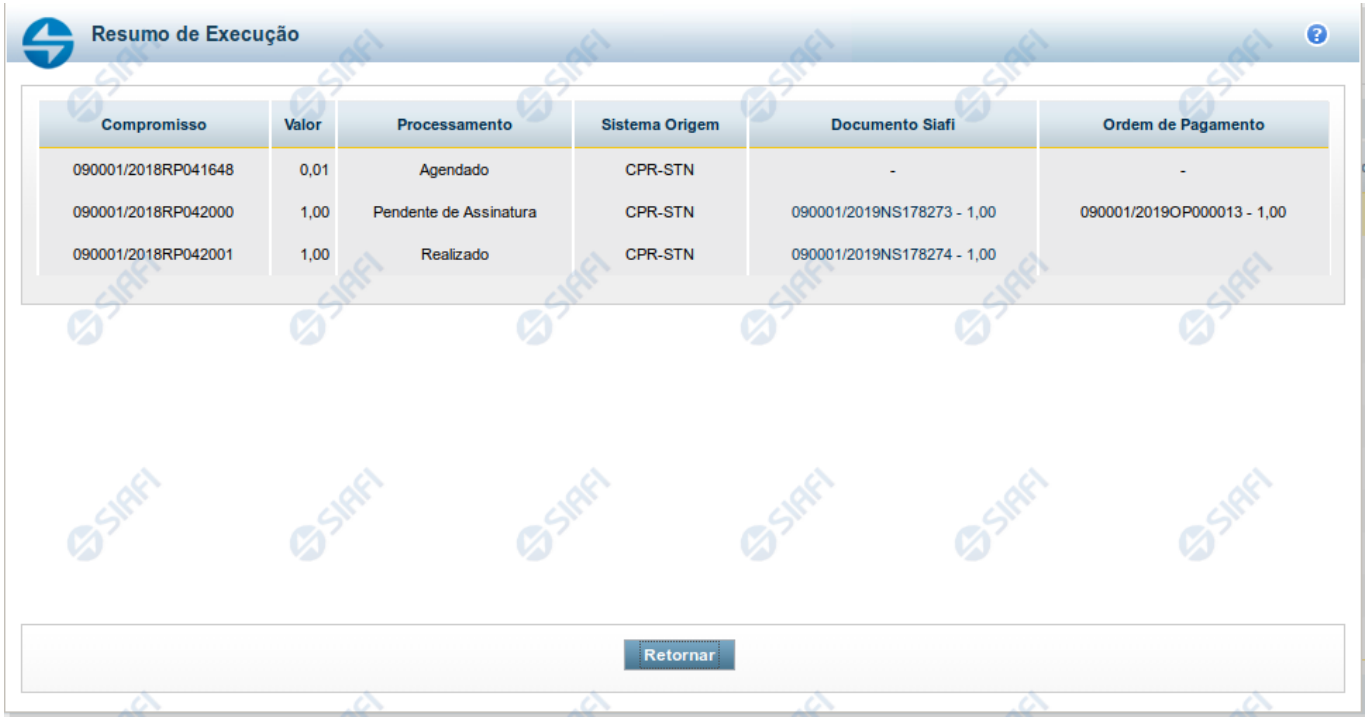

#### **Resumo de Execução**

Exibe o resultado do processamento dos compromissos para os quais foi marcada alguma opção de realização e os documentos gerados, quando for o caso.

#### **Campos**

O resultado do processamento é apresentado em uma tabela formada pelos seguintes campos:

**Compromisso** - código do compromisso, composto pelo código da UG Emitente do Documento Hábil e pelo código do documento que originou o compromisso.

**Valor** - Valor monetário do compromisso.

**Processamento** - exibe o tipo de processamento realizado para o compromisso, que pode ser um destes: "Agendado", "Erro", "Realizado", "Restabelecido", "Realizado fora do CPR", "Cancelado fora do CPR", "Transferido", "Desagendado", "Realização cancelada pelo Usuário", "Pendente de Assinatura".

**Sistema de Origem** - exibe a sigla do Sistema que originou a operação de realização.

**Documento SIAFI**- exibe o código do Documento SIAFI gerado como resultado do processamento do compromisso junto com o valor do compromisso associado ao documento SIAFI.

O Campo Doc. SIAFI possui um hyperlink que quando acionado irá detalhar o documento no SIAFI Operacional.

**Ordem de Pagamento**- exibe o código da Ordem de Pagamento gerada como resultado do processamento do compromisso junto com o valor do compromisso associado à Ordem de Pagamento.

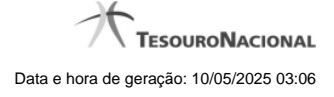

# Somente é gerada Ordem de Pagamento na realização de compromisso OB.

**Informação** - apresenta informação adicional a respeito do processamento do compromisso.

#### **Botão**

**Retornar** - Clique nesse botão para retornar ao gerenciamento de compromissos.